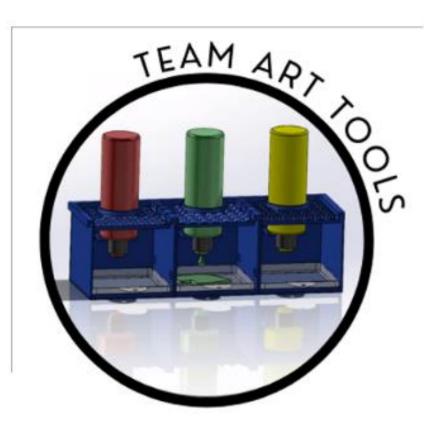

# User Manual

The Paint Caddy/Sound Prompt Kit

# **Art Tools Project**

Prepared by: Alex Avila, Tong Chu, and Isaac Okesanya

May 2021

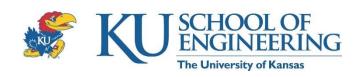

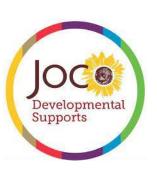

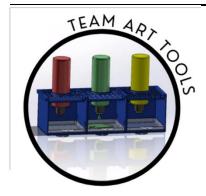

Team Member

# User's Manual Authorization Memorandum

I have carefully assessed the User's Manual for The Paint Caddy and Sound Prompt Kit. This document has been completed in accordance with the requirements of University of Kansas School of Engineering.

MANAGEMENT CERTIFICATION - Please check the appropriate statement. \_Yes\_ The document is accepted. \_\_\_\_\_ The document is accepted pending the changes noted. \_\_\_\_\_ The document is not accepted. We fully accept the changes as needed improvements and authorize initiation of work to proceed. Based on our authority and judgment, the continued operation of this system is authorized. Alex Avila 5/10/2021 NAME DATE Team Leader Tong Chu <u>5/10/2021</u> NAME DATE Team Member Isaac Okesanya 5/10/2021 NAME DATE

# **USER'S MANUAL**

# TABLE OF CONTENTS

|        |                            | <u>rage #</u>                |
|--------|----------------------------|------------------------------|
| A. GE  | NERAL INFORMATION          |                              |
| 1.1    | Acronyms and Abbreviations | A-1                          |
| 1.2    | System Overview            | A-21                         |
| 1.3    | Authorized Use Permission  | Error! Bookmark not defined. |
| 1.4    | Points of Contact          | A-2                          |
| B. SYS | STEM SUMMARY               | B-1                          |
| 2.1    | System Configuration       | Error! Bookmark not defined. |
| 2.2    | Data Flows                 | Error! Bookmark not defined. |
| 2.3    | User Access Levels         | Error! Bookmark not defined. |
| C. SO  | UND PROMPT KIT             | Error! Bookmark not defined. |
| 3.1    | Setup & Use                | Error! Bookmark not defined. |
| 3.2    | Troubleshooting            | Error! Bookmark not defined. |
| 3.3    | Future Work                |                              |
| D. PA  | INT CADDY                  | Error! Bookmark not defined. |
| 4.1    | Setup & Use                | Error! Bookmark not defined. |
| 4.2    | Drawing Sheets             | D-3                          |
| A. App | oendix                     |                              |
|        |                            |                              |

| 1.0 GENERAL INFORMATI  | ΟN |
|------------------------|----|
| 1.0 OLIVERAL IN ORMATI | OI |
|                        |    |
|                        |    |
|                        |    |
|                        |    |
|                        |    |
|                        |    |
|                        |    |
|                        |    |
|                        |    |
|                        |    |
|                        |    |
|                        |    |
|                        |    |
|                        |    |
|                        |    |
|                        |    |
| User's Manual          |    |

#### A. GENERAL INFORMATION

## 1.1 Acknowledgements

The members of Team Art Tools would like to thank the following parties:

We would like to thank Professor Thomas DeAgostino and Dr. Kenneth Fischer for their expertise, guidance, and continued support. With their advice, the development of this project was able to proceed at an efficient rate.

Team Art Tools would like to also thank Johnson County Developmental Supports for providing this project. Their open communication and feedback were crucial in the development of the devices that were created.

The University of Kansas School of Engineering is also owed a thank you for providing us the opportunity to work on projects that impact the lives of everyone involved.

## 1.2 Acronyms and Abbreviations

KU: University of Kansas

BREAK: Biomechanical Rehabilitation Engineering Advancement in Kansas

JCDS: Johnson County Developmental Supports

# 1.3 System Overview

An assistive art device for visually impaired individuals:

For many artists with visual impairments, painting is an activity that relies heavily on the assistance of a helper. Currently, there are devices that are used to help in this area, however improvements to these devices can be made. JCDS, in partnership with BREAK, commissioned the construction of a device that would not only help a visually impaired person paint, but also offer them independence when painting.

# 1.4 Project References

## 1.4.1 Sound Kit User Manuals

- o Mp3\_Player\_User\_Manual
- Speaker\_User\_Manual

## 1.4.2 Paint Caddy CAD Drawings

o Drawing\_Package

## 1.4.3 List of Suppliers

o Art\_Tools\_BoM

#### 1.5 Points of Contact

#### **KU Faculty**

Professor Thomas DeAgostino: <u>deagostinot@ku.edu</u>

Dr. Kenneth Fischer: fischer@ku.edu

#### **Art Tools Team**

Alex Avila: <u>aavila8@ku.edu</u>

Isaac Okesanya: <a href="mailto:iokesanya@ku.edu">iokesanya@ku.edu</a>

Tong Chu: tongchu@ku.edu

|     | 2.0 System Summary   |
|-----|----------------------|
|     |                      |
|     |                      |
|     |                      |
|     |                      |
|     |                      |
|     |                      |
|     |                      |
|     |                      |
|     |                      |
|     |                      |
|     |                      |
|     |                      |
|     |                      |
| 2.0 | SYSTEM SUMMARY       |
| 2.0 | 3131LINI SOMINIAIX I |
|     |                      |
|     |                      |
|     |                      |
|     |                      |
|     |                      |
|     |                      |
|     |                      |
|     |                      |
|     |                      |
|     |                      |
|     |                      |
|     |                      |
|     |                      |
|     |                      |
|     |                      |
|     |                      |
|     |                      |
|     |                      |

#### **B. SYSTEM SUMMARY**

Contained within this project are two parts: the Paint Caddy and the Sound Prompt Kit.

#### **Paint Caddy:**

This is a modular system that currently contains three modules with the possibility for more. Each module holds a standard 8oz. paint bottle upside down so that the paint can be squeezed into removable tray below. The surface that the bottle fits into has a unique texture to denote the color of the paint. Each bottle is fitted with a leak-proof, air-tight lid. These modules can be fit together for a minimum assembly of three modules.

#### **Sound Prompt Kit:**

The sound prompt kit consists of an MP3 player and a small speaker. A micro SD card that holds the Sound Prompt Track is inserted into the MP3 Player. The track is a 30 minute-long loop prompting the user to add paint to the brush, pick a new color, and pick a new brush at varying intervals.

| 3.0 Sound Prompt Kit |     | 3.0 Getting Started |
|----------------------|-----|---------------------|
| 3.0 Sound Prompt Kit |     |                     |
| 3.0 Sound Prompt Kit |     |                     |
| 3.0 Sound Prompt Kit |     |                     |
| 3.0 Sound Prompt Kit |     |                     |
| 3.0 Sound Prompt Kit |     |                     |
| 3.0 Sound Prompt Kit |     |                     |
| 3.0 Sound Prompt Kit |     |                     |
| 3.0 Sound Prompt Kit |     |                     |
| 3.0 Sound Prompt Kit |     |                     |
| 3.0 Sound Prompt Kit |     |                     |
| 3.0 Sound Prompt Kit |     |                     |
| 3.0 Sound Prompt Kit |     |                     |
| 3.0 Sound Prompt Kit |     |                     |
| 3.0 Sound Prompt Kit |     |                     |
| 3.0 Sound Prompt Kit |     |                     |
| 3.0 Sound Prompt Kit |     |                     |
|                      | 3.0 | Sound Prompt Kit    |
|                      |     |                     |
|                      |     |                     |
|                      |     |                     |
|                      |     |                     |
|                      |     |                     |
|                      |     |                     |
|                      |     |                     |
|                      |     |                     |
|                      |     |                     |
|                      |     |                     |
|                      |     |                     |
|                      |     |                     |
|                      |     |                     |
|                      |     |                     |
|                      |     |                     |
|                      |     |                     |
|                      |     |                     |
|                      |     |                     |
|                      |     |                     |
|                      |     |                     |
|                      |     |                     |

#### C. SOUND PROMPT KIT

This section provides an overview of the setup and use of the sound prompt device.

## 3.1 Setup & Use

- 1) Charge both speaker and MP3 player using the provided charging cables
- 2) Attach the speaker to the MP3 player and turn on using the center button on the bottom
- 3) Turn on the MP3 player by pressing and holding the center button until the light-up display turns on
- 4) To find the uploaded track, scroll to the side by pushing the right or left button until the icon for SD Card is visible.
- 5) Scroll down to "Songs" and click on the first track
- 6) When finished, turn off speaker by pressing on the bottom center button, and the center button of the MP3 player. The two devices can then be stored attached together or separately.

## 3.2 Troubleshooting

For troubleshooting, see MP3 Player Manual or Speaker Manual included in the provided USB drive

#### 3.3 Future Work

Tracks were made using Audacity, a sound mixing software. New tracks can be made using it by copying the portion of the tracks that are desirable and pasting them in a new track. The new track must be exported as a WAV file, titled, and then added to the micro SD card. An SD card adapter is required and included. Take the micro SD card out of the MP3 player and slide into the SD card adapter and plug into a computer. Then add the desired track to the Music folder on the SD card.

| 4.0 Paint Caddy |               | 4.0 Using | 4.0 Using the System (Online) |  |  |  |
|-----------------|---------------|-----------|-------------------------------|--|--|--|
|                 |               |           |                               |  |  |  |
|                 |               |           |                               |  |  |  |
|                 |               |           |                               |  |  |  |
|                 |               |           |                               |  |  |  |
|                 |               |           |                               |  |  |  |
|                 |               |           |                               |  |  |  |
|                 |               |           |                               |  |  |  |
|                 |               |           |                               |  |  |  |
|                 |               |           |                               |  |  |  |
|                 |               |           |                               |  |  |  |
|                 |               |           |                               |  |  |  |
|                 |               |           |                               |  |  |  |
|                 |               |           |                               |  |  |  |
|                 |               |           |                               |  |  |  |
|                 |               |           |                               |  |  |  |
|                 |               |           |                               |  |  |  |
|                 |               |           |                               |  |  |  |
| covic Manual    |               | 4.0       | Paint Caddy                   |  |  |  |
| sov's Manual    |               |           |                               |  |  |  |
| sov's Manual    |               |           |                               |  |  |  |
| sorts Manual    |               |           |                               |  |  |  |
| sorts Manuel    |               |           |                               |  |  |  |
| son's Manual    |               |           |                               |  |  |  |
| son's Manual    |               |           |                               |  |  |  |
| son's Manual    |               |           |                               |  |  |  |
| sov's Manual    |               |           |                               |  |  |  |
| sov's Manual    |               |           |                               |  |  |  |
| sor's Manual    |               |           |                               |  |  |  |
| sor's Manual    |               |           |                               |  |  |  |
| Sov's Monuol    |               |           |                               |  |  |  |
| sor's Manual    |               |           |                               |  |  |  |
| sor's Manual    |               |           |                               |  |  |  |
| sor's Manual    |               |           |                               |  |  |  |
| sor's Manual    |               |           |                               |  |  |  |
| sor's Manual    |               |           |                               |  |  |  |
| Sor's Manual    |               |           |                               |  |  |  |
| Sor's Manual    |               |           |                               |  |  |  |
| isor's Manual   |               |           |                               |  |  |  |
| isor's Manual   |               |           |                               |  |  |  |
| isor's Manual   |               |           |                               |  |  |  |
|                 | Jser's Manual |           |                               |  |  |  |

## D. PAINT CADDY

This section provides an overview of the setup of the paint caddy device.

# 4.1 Setup & Use

1) Connect the modules if stored separately

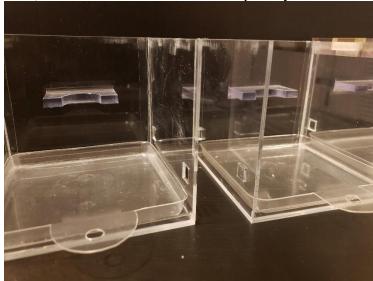

2) Place textured top onto module wall

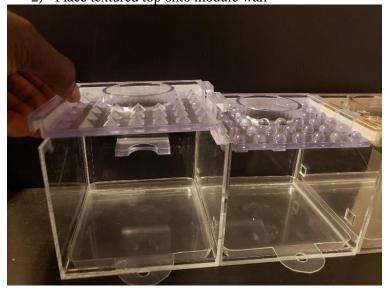

3) Fit the paint bottles into the tops of each module

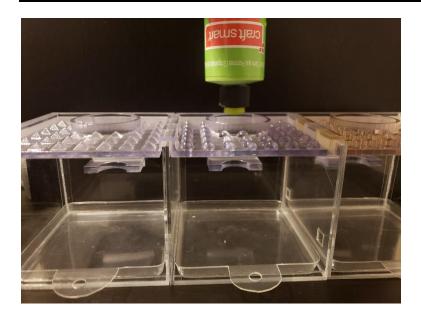

4) Feel textured top to differentiate different colors

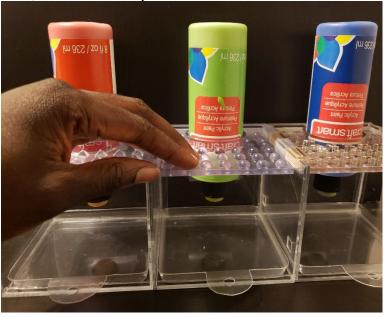

5) Squeeze desired paint into trays

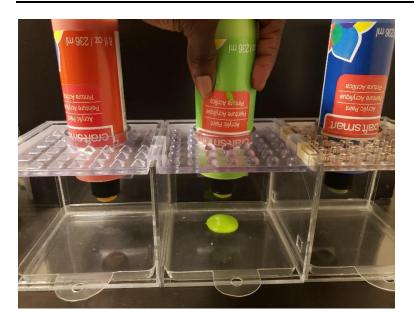

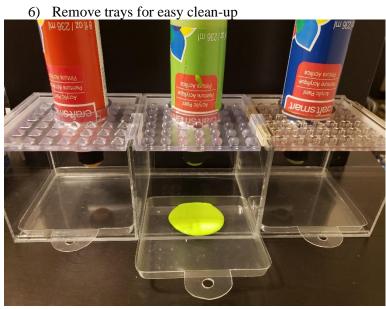

# 4.2 Drawing Sheets

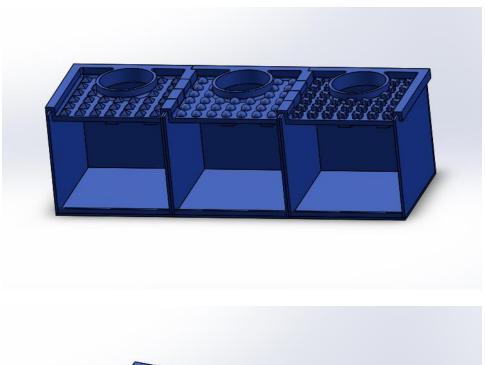

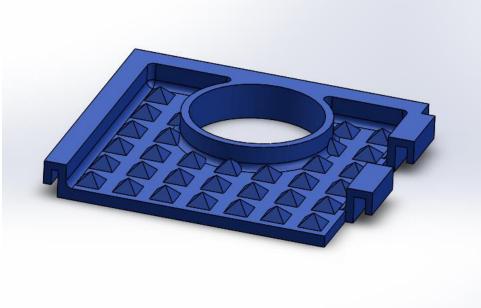

Top plate part 1, Pyramid shape

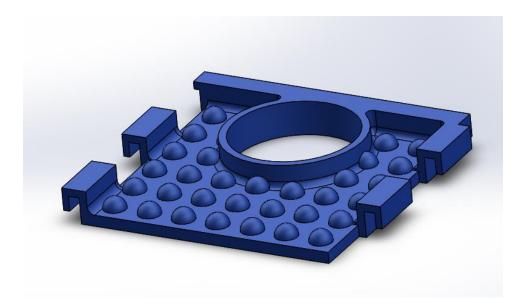

Top plate part 2. Round shape

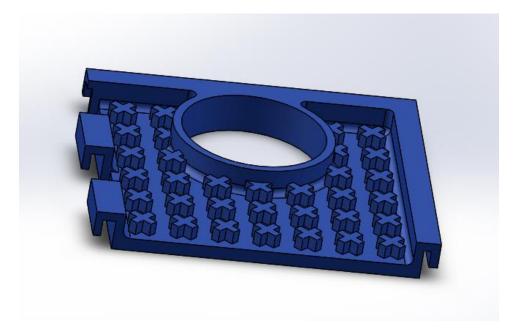

Top plate part 3, Cross shape

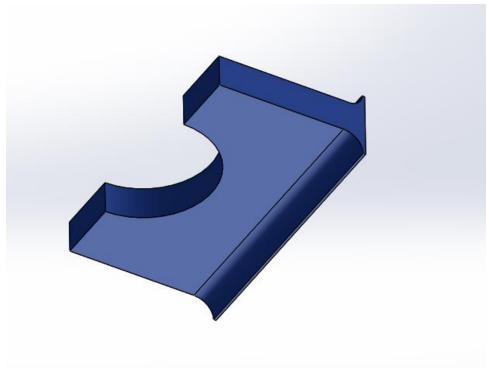

**Bottle Stand** 

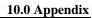

5.0 APPENDIX

## A. APPENDIX

This section includes the drawings and specifications of the paint caddy in case reproduction is desired or needed.

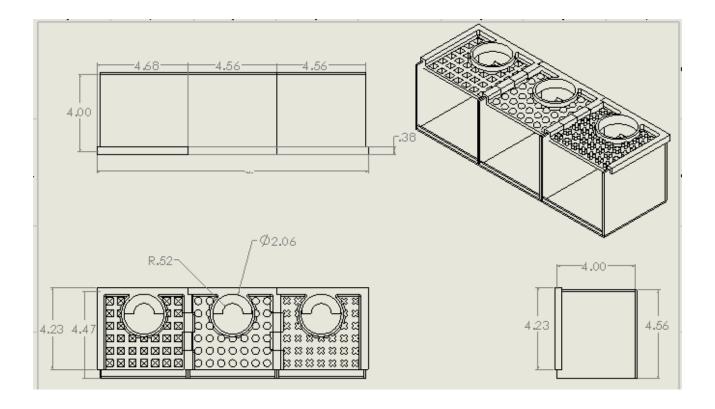

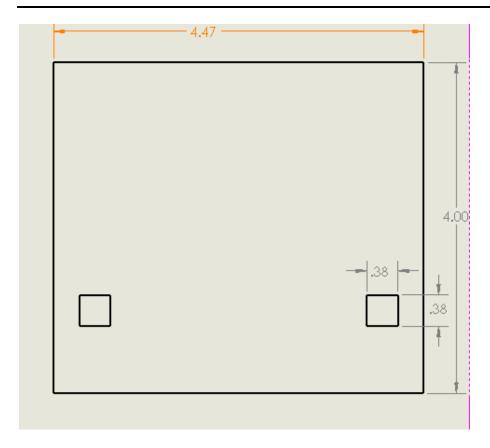

PC Acrylic side wall 2

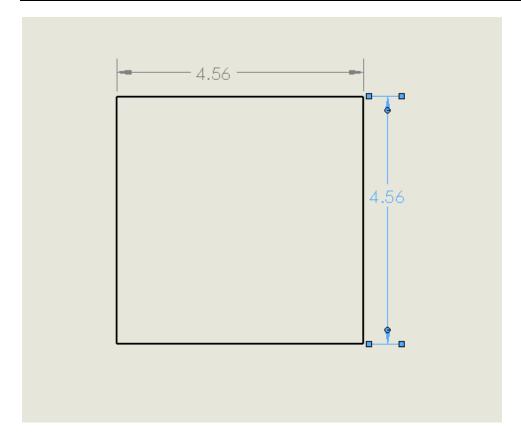

PC Acrylic base

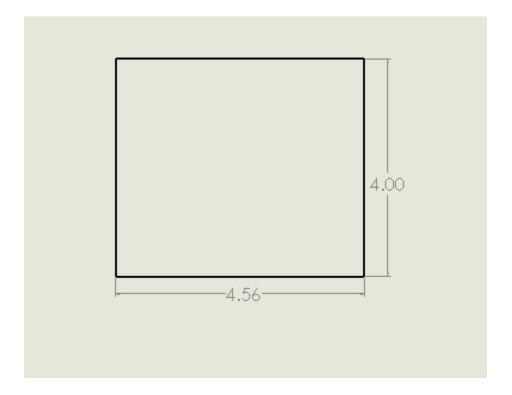

# PC Acrylic Back Wall

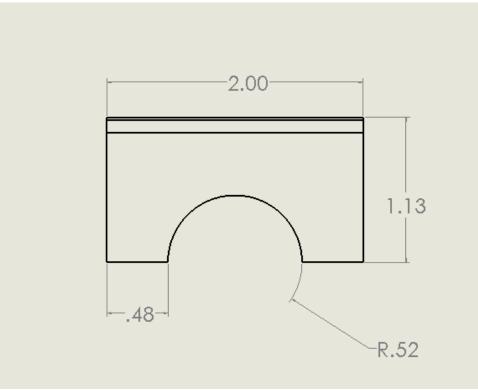

Bottle stand

|                 |               |                                 |           |       |          | Total  |                 |
|-----------------|---------------|---------------------------------|-----------|-------|----------|--------|-----------------|
| Item            | Part Number   | Description                     | Cost/Unit | Units | Shipping | Cost   | Vendor          |
|                 |               | SanDisk 8GB Clip Jam MP3        |           |       |          |        |                 |
| MP3 Player      | SDMX38 008G   | Player, Black - microSD card    |           |       |          |        |                 |
|                 | G46K          | slot and FM Radio -             | 29.99     | 1     |          | 29 99  | amazon.com      |
|                 | O TOTO        | olot and i wi reado             | 20.00     | '     |          | 20.00  | umazon.com      |
| Speaker         |               |                                 |           |       |          |        |                 |
| •               |               | INTSUN Mini Portable            |           |       |          |        |                 |
|                 | 175           | Speaker                         | 16.96     | 1     |          | 16.96  | amazon.com      |
|                 |               | SanDisk 32GB Cruzer Glide       |           |       |          |        |                 |
| USB Drive       | B35           | USB 2.0 Flash Drive             | 7.19      | 1     |          | 7.19   | amazon.com      |
| Multi-Purpose   |               |                                 |           |       |          |        |                 |
| Squeeze Bottle  |               | FIFO Innovations Multi-         |           |       |          |        | webstaurantstor |
| Lid             | 3592801905    | Purpose Squeeze Bottle Lids     | 9.99      | 1     |          | 9.99   | e.com           |
|                 | 769125010515- | 0.93" x 18" x 24" Clear Acrylic |           |       |          |        |                 |
| Acrylic Sheet   | ACR24X18X     | Sheet                           | 14.14     | 1     |          | 14.14  | Home Depot      |
| Gorilla Glue    | 52427453754   | 3.75 oz Clear Gorilla Glue      | 7.97      | 1     |          | 7.97   | Home Depot      |
|                 | 766218O4867   |                                 |           |       |          |        |                 |
| Acrylic Paint   | 7             | 8oz Apple Tart Paint            | 2.99      | 1     |          | 2.99   | Michael's       |
|                 | 766218O4861   |                                 |           |       |          |        |                 |
| Acrylic Paint   | 5             | 8oz Bright Red Paint            | 2.99      | 1     |          | 2.99   | Michael's       |
|                 | 766218O4874   |                                 |           |       |          |        |                 |
| Acrylic Paint   | 5             | 8oz Dark Blue Paint             | 2.99      |       |          |        | Michael's       |
| Paint Tray      | 1050000000    | Clear Square Paint Tray         | 1.99      | 3     |          | 5.97   | Hobby Lobby     |
| Plastic Squeeze |               |                                 |           |       |          |        |                 |
| Bottle Lids     | 1056000020    | Plastic Squeeze Bottle Lids     | 3.49      | 1     |          | 3.49   | Hobby Lobby     |
|                 |               |                                 |           |       | Total    | 104.67 |                 |